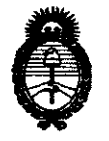

 $\overline{\text{O}}$ IBPOSICION N°  $\overline{\text{O}}$  4, 3  $\overline{\text{O}}$ 

**Ministerio de Salud**  Secretaría de Políticas, Regulación e Institutos A.N.M.A.T.

BUENOS AIRES, 1 5 O I **e <sup>2011</sup>**

VISTO el Expediente Nº 1-47-1249-11-2 del Registro de esta Administración Nacional de Medicamentos, Alimentos y Tecnología Médica (ANMAT), y

#### CONSIDERANDO:

Que por las presentes actuaciones 3M ARGENTINA S.A.C.I.F.I.A, solicita se autorice la inscripción en el Registro Productores y Productos de Tecnología Médica (RPPTM) de esta Administración Nacional, de un nuevo producto médico.

Que las actividades de elaboración y comercialización de productos médicos se encuentran contempladas por la Ley 16463, el Decreto 9763/64, y MERCOSUR/GMC/RES. N° 40/00, incorporada al ordenamiento jurídico nacional por Disposición ANMAT N° 2318/02 (TO 2004), y normas complementarias.

Que consta la evaluación técnica producida por el Departamento de Registro.

Que consta la evaluación técnica producida por la Dirección de Tecnología Médica, en la que informa que el producto estudiado reúne los requisitos técnicos que contempla la norma legal vigente, y que los establecimientos declarados demuestran aptitud para la elaboración y el control de calidad del producto cuya inscripción en el Registro se solicita.

Que los datos identificatorios característicos a ser transcriptos en los proyectos de la Disposición Autorizante y del Certificado correspondiente, han sido convalidados por las áreas técnicas precedentemente citadas.

Que se ha dado cumplimiento a los requisitos legales y formales que contempla la normativa vigente en la materia.

Que corresponde autorizar la inscripción en el RPPTM del producto médico objeto de la solicitud.

 $"Y"$ 

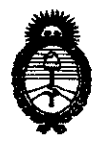

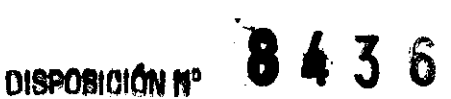

Que se actúa en virtud de las facultades conferidas por los Artículos 80, inciso 11) y 100, inciso i) del Decreto 1490/92 y por el Decreto 425/10.

Por ello;

### EL INTERVENTOR DE LA ADMINISTRACIÓN NACIONAL DE MEDICAMENTOS, ALIMENTOS Y TECNOLOGÍA MÉDICA DISPONE:

ARTICULO 10- Autorízase la inscripción en el Registro Nacional de Productores y Productos de Tecnología Médica (RPPTM) de la Administración Nacional de Medicamentos, Alimentos y Tecnología Médica del producto médico de marca 3M Company, nombre descriptivo Estetoscopios Electrónicos y nombre técnico Estetoscopios, electrónicos, de acuerdo a lo solicitado, por 3M ARGENTINA S.A.C.I.F.I.A. , con los Datos Identificatorios Característicos que figuran como Anexo I de la presente Disposición y que forma parte integrante de la misma.

ARTICULO 2° - Autorízanse los textos de los proyectos de rótulo/s y de instrucciones de uso que obran a fojas 117 y 118 a 130 respectivamente, figurando como Anexo II de la presente Disposición y que forma parte integrante de la misma.

ARTICULO 30 - Extiéndase, sobre la base de lo dispuesto en los Artículos precedentes, el Certificado de Inscripción en el RPPTM, figurando como Anexo III de la presente Disposición y que forma parte integrante de la misma

ARTICULO 40 - En los rótulos e instrucciones de uso autorizados deberá figurar la leyenda: Autorizado por la ANMAT, PM-604-19, con exclusión de toda otra leyenda no contemplada en la normativa vigente.

ARTICULO 50- La vigencia del Certificado mencionado en el Artículo 3° será por cinco (S) años, a partir de la fecha impresa en el mismo.

ARTICULO 60 - Regístrese. Inscríbase en el Registro Nacional de Productores y Productos de Tecnología Médica al nuevo producto. Por Mesa de Entradas ARTICULO 6º - Re<br>Productos de Tec

')

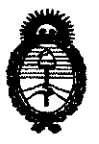

**OtSPOStGlllN H68 , 3 6** 

notifíquese al interesado, haciéndole entrega de copia autenticada de la presente Disposición, conjuntamente con sus Anexos I, II y III contraentrega del original Certificado de Inscripción y Autorización de Venta de Productos Médicos. Gírese al Departamento de Registro a los fines de confeccionar el legajo correspondiente. Cumplido, archívese.

Expediente NO 1-47-1249-11-2 DISPOSICIÓN N°

8436

 $-$ e $\rightarrow$ 

Dr. OTTO A. ORSINGHER SUB~INTERVENTOR **.&.N.l!4.A.T.** 

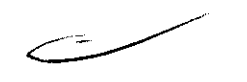

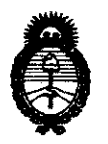

#### ANEXO I

DATOS IDENTIFICATORIOS CARACTERÍSTICOS del ·PRODUCTO MÉDICO inscripto en el RPPTM mediante DISPOSICIÓN ANMAT Nº ...  $\beta$ .. $\blacktriangle$ ... $\overline{3}$ ... $\widehat{6}$ ........

Nombre descriptivo: Estetoscopios Electrónicos.

Código de identificación y nombre técnico UMDNS: 13-754 - Estetoscopios, electrónicos.

Marca de (los) producto(s) médico(s): 3M Company.

Clase de Riesgo: Clase 11.

Indicación/es autorizada/s: Utilizado para amplificar sonidos tenues cardíacos, pulmonares o de otras partes del cuerpo, así como para auscultación normal y filtrado selectivo de frecuencias. Los modelos de la serie 4000, además, se pueden utilizar para grabar, reproducir y transmitir sonidos cardíacos, pulmonares y de otras partes del cuerpo.

Modelo/s: - 3M™ Littmann® Electronic Stethoscope Serie 3000: 3100BK27, 3100HG, 3100NB, 3100BU, 3100PL, 3200BK27, 3200NB, 3200BU.

3M™ Littmann<sup>®</sup> Electronic Stethoscope Serie 4000: 4100, 4100WS.

Condición de expendio: Venta exclusiva a profesionales e instituciones sanitarias. Nombre del fabricante: - Para todos los modelos:

(1) 3M Company.

(2) Bang & Olufsen Medicom A/S.

- Para los modelos de la serie 3000:

(3) Benchmark Electronics, Inc.

Lugar/es de elaboración: (1) 806 W. Crystal Lake Road, Forest City, lA 50436, Estados Unidos.

(2) Gimsinglundvej 20, Struer, DK-7600, Dinamarca.

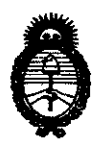

**Ministerio de salud**  Secretaría de Políticas, Regulación e Institutos A.N.M.A.T.

> (3) 4065 Theurer Blvd., Winona, MN 55987, Estados Unidos.

Expediente NO 1-47-1249-11-2

DISPOSICIÓN N<sup>o</sup> 8436

.\ . . ¡: ... I : And  $\mathcal{A}$  is  $\mathcal{A}$  in  $\mathcal{B}$  $\mathbb{C} \setminus \mathbb{C}$ 

**Dr.** OTTO A. ORSINGHER SUB-INTERVENTOR ..... M"N~ .... T~

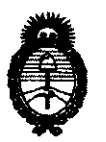

 $\ddot{\phantom{a}}$ 

#### ANEXO II

TEXTO DEL/LOS RÓTULO/S e INSTRUCCIONES DE USO AUTORIZADO/S del TEXTO DEL/LOS RÓTI<br>PRODUCTO MÁDICO ins PRODUCTO M**épico insc**ripto en el RPPTM .....<del>.</del>............... mediante DISPOSICIÓN ANMAT NO

 $\mathcal{A}$  , i, i,  $\mathcal{L}^{-1}$ 

Dr. OTTO A. ORSINGHFR **SUB-INTERVENTOR** ANMAT

# 54 1

ANMAY

 $FOLIO$  $117$ 

 $\mathbb{Q}$  or  $\mathbb{R}$ 

#### **ANEXO n.B - proyecto de RÓtulos**

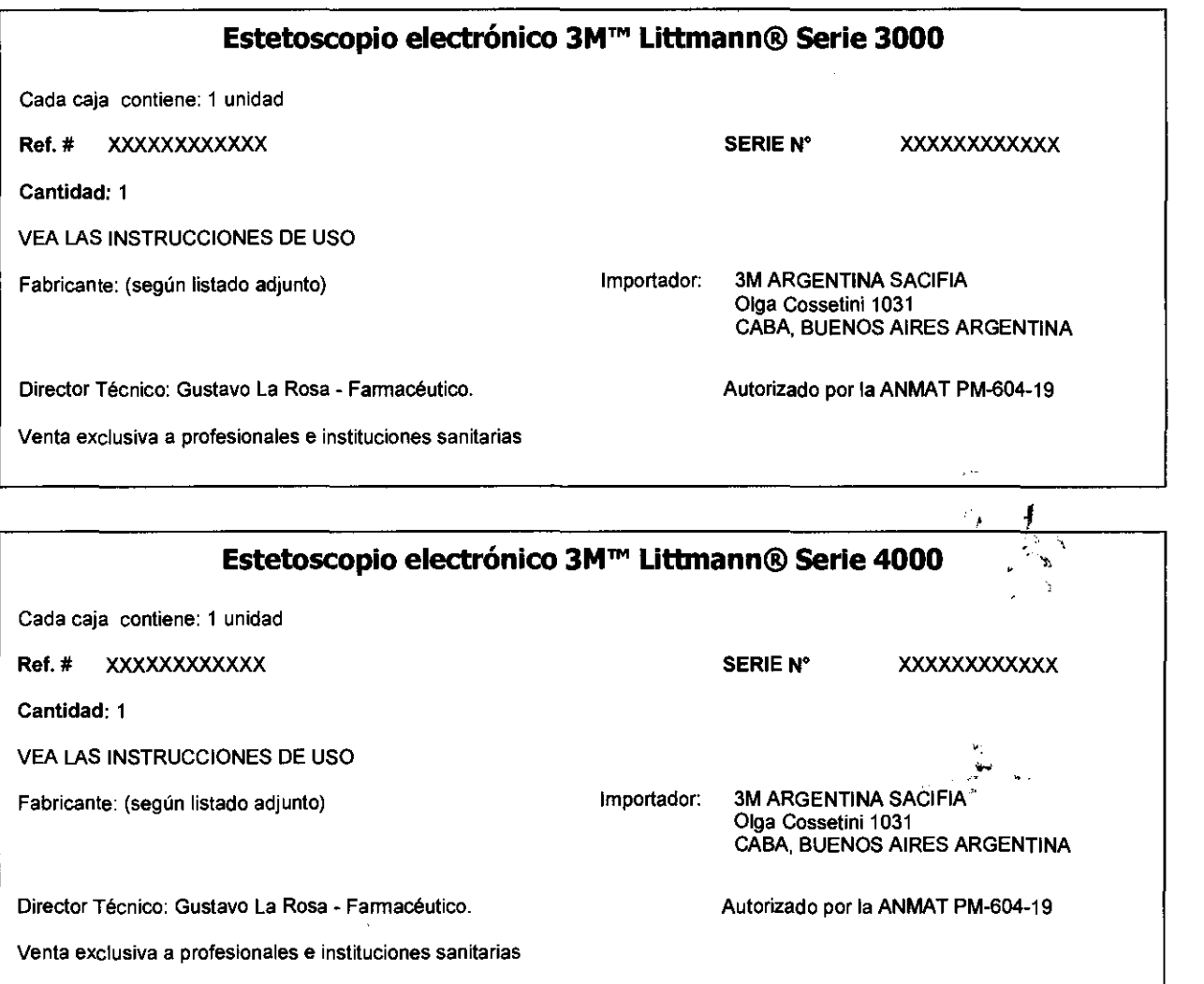

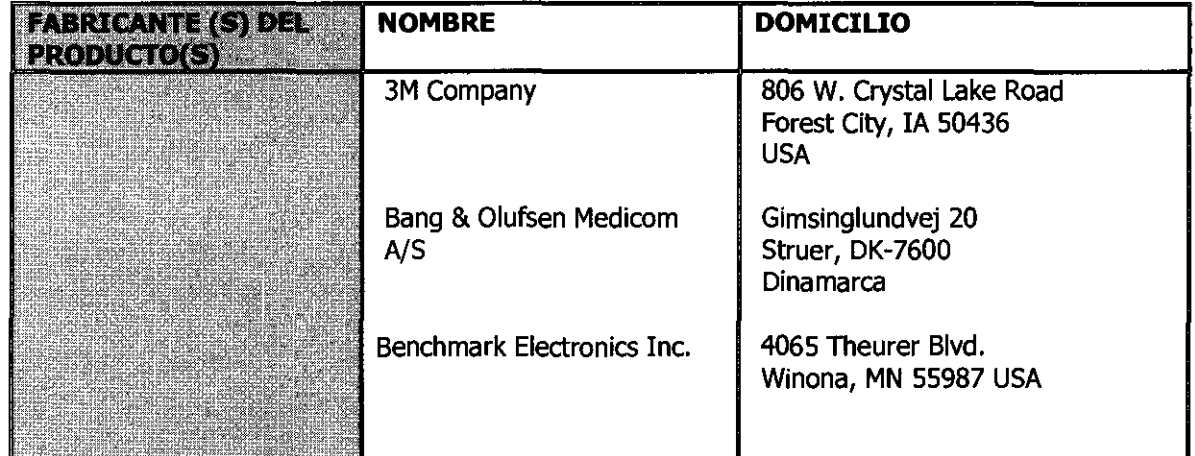

Fernando M. García Castro<br>Apoderado Legal

 $\overline{\mathscr{P}}$ 

 $\bigcirc$ I / • I *<sup>j</sup>* j; **3M ARGENTINA**<br>GUSTAVO LA ROSA **FARMACEUTICO**<br>**@INFOTOR TEONICO** 

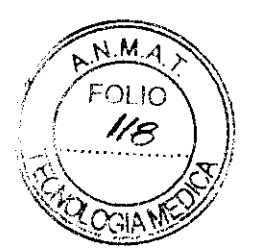

#### **ANEXO III B - Provecto de INSTRUCCIONES DE USO**

#### **Estetoscopio Electrónico 3M™ Littmann@**

#### **Descripción**

El estetoscopio electrónico 3WM Littmann® Serie 3000 proporciona una sensibilidad acústica superior, **la** que los usuarios de la marca Littmann podrían esperar, **y más.** Cuenta con modernos sistemas de amplificación y filtrado, ideales para detectar los ruidos cardiacos y corporales difíciles de escuchar. Equipado con tecnología de reducción de ruido ambiental que reduce en promedio un 75% del ruido ambiental. La versátil campana se puede usar en bebés, niños y adultos, y está diseñada ergonómicamente para el uso fácil y la comodidad del paciente.

El estetoscopio se controla con un botón ubicado en la campana, y utiliza una sola pila AAA. La amplificación, hasta 18 veces mayor que la de los mejores estetoscopios convencionales, y el moderno sistema de filtrado con dos modalidades de frecuencia (campana y diafragma) permite una excelente auscultación del corazón y los pulmones.

Gracias al exclusivo diseño de su diafragma, el Modelo 3000 se puede usar con comodidad en cualquier tipo y tamaño de foco. Los tubos metálicos terminan en olivas de ajuste blando 3M™ Littmann® que se ponen a presión, lo que proporciona comodidad y un excelente sello acústico. Las olivas, y sobre todo la tecnología patentada de reducción de ruido ambiental de la campana, reducen significativamente la distracción producida por el ruido ambiental, lo que mejora considerablemente la utilidad del aparato.

Gracias a su diseño ergonómico, sus modernos sistemas de amplificación y filtrado, y la tecnología de reducción de ruido ambiental, el estetoscopio electrónico 3M™ Littmann® Modelo 3000 es un poderoso y eficaz instrumento para los profesionales de la medicina. Sobre todo, el Modelo 3000 lleva la marca Littmann, el nombre conocido mundialmente por su inmejorable calidad. Como líder en la tecnología de la auscultación, la marca Littmann es su garantía de superioridad acústica, diseño innovador, y excepcional desempeño.

El estetoscopio electrónico 3M™ Littmann® Serie 4000 de tecnología punta proporciona una acústica de calidad superior. Con una amplificación hasta 18 veces mayor que la de los mejores estetoscopios convencionales, el Serie 4000está diseñado especialmente para detectar ruidos cardíacos y otros ruidos corporales sin amplificar los sonidos que no desea escuchar.

Se dispone de tres modos de frecuencia para auscultación cardiaca y pulmonar óptima: campana, membrana y banda de frecuencia ampliada.

El Serie 4000permite grabar, guardar y reproducir sonidos en seis memorias. Se puede reproducir instantáneamente a velocidad normal y a la mitad de velocidad. Además, el Serie 4000proporciona transmisión infrarroja de datos de sonidos grabados a otro Modelo 4100, a un ordenador personal compatible con 16M, o a un ordenador de bolsillo Pocket PC o Palm Pilot, lo que de da la opción de compartir o almacenar los sonidos.

Otras funciones son el procesamiento digital de señales a lo ancho de todo el rango acústico, pantalla incorporada para una fácil visualización de la frecuencia cardíaca, membrana no fría agradable para pacientes con una superficie patentada de baja fricción, y olivas de ajuste blando patentadas 3M™ Littmann® que se ponen a presión, lo que proporciona comodidad y un excelente sello acústico. Además, el Serie 4000utiliza sólo dos pilas alcalinas AAA.

Sobre todo, el Serie 4000es de marca Littmann, el nombre conocido mundialmente por su inmejorable calidad. Como líder de confianza en la tecnología de auscultación, la marca Littmann de estetoscopios es una garantía de superioridad acústica, novedad de diseño y rendimiento excepcional.

#### **Los símbolos siguientes corresponden a este aparato:**

Atención, ver instrucciones de uso.<br>.<br>'\* Indica que es un aparato Tipo 8: Este aparato proporciona protección contra electrocución y pérdidas de corriente eléctrica.

**IPX4** • Protección contra las salpicaduras de líquido (sólo la campana).<br>
Femando M. García Castro Apoderado Legal

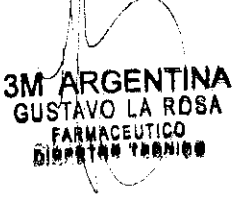

**8'36** 

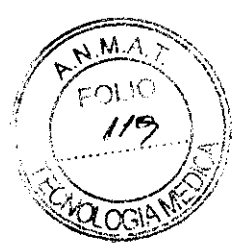

 $\binom{1}{k}$  . Ni este producto ni su envase contienen látex de caucho natural.

El número de serie de los estetoscopios electrónicos 3M'" Littmann® comienza con las letras "SN T".

#### **Indicaciones:**

Este dispositivo está indicado para fines de diagnóstico médico solamente. Se puede utilizar para amplificar sonidos tenues cardíacos, pulmonares o de otras partes del cuerpo, así como para auscultación normal y filtrado selectivo de frecuencias. El Serie 4000 también se puede utilizar para grabar, reproducir, y transmitir y recibir sonidos cardíacos, pulmonares y de otras partes del cuerpo. Este producto no ha sido diseñado ni puede ser vendido ni utilizado para fines que no sean los indicados.

## **A Precaución:**

El incumplimiento de las instrucciones indicadas en este manual podría traer como consecuencia daños al dispositivo o lesiones al usuario.

El incumplimiento de las recomendaciones de uso general y de mantenimiento puede provocar daños a los componentes internos del estetoscopio electrónico Littmann. Los daños internos podrían provocar averías del equipo, abarcando desde una ligera disminución de la respuesta auditiva hasta el fallo total del aparato.

- El estetoscopio no debe usarse en presencia de mezclas inflamables de anestésicos con aire, oxígeno u óxido nitroso.
- Utilice sólo pilas alcalinas AAA. Siga cuidadosamente todas las precauciones, advertencias e instrucciones indicadas en el envase de la pila. Cuando escuche el sonido indicador de pila baja, cambie la pila dentro de las dos horas siguientes. No existe una modalidad acústica (no amplificada) en el estetoscopio electrónico Littmann. La Serie 4000 no funciona si las pilas están agotadas.
- Se ha probado que el estetoscopio electrónico 3M™ Littmann® es resistente a los campos electromagnéticos (EMI) y a las descargas electrostáticas (ESO). No obstante, puede ser susceptible a señales de frecuencia de radio muy fuertes y a dispositivos de radiofrecuencia portátiles o móviles. Cuando utilice su estetoscopio, si oye sonidos súbitos o inesperados, puede que esté muy cerca de un fuerte transmisor de radio. Oe ocurrir esto, aléjese de la antena transmisora.
- No sumerja el estetoscopio en ningún líquido ni lo someta a ningún proceso de esterilización. El estetoscopio electrónico Littmann® puede limpiarse completamente con alcohol.
- Al término de duración de vida de este útil aparato, deshágase de éste o recíclelo de acuerdo con las normas locales, municipales o gubernamentales.
- Para información sobre las pruebas de compatibilidad electromagnética, consulte el apéndice.
- Si experimenta dificultades con el estetoscopio electrónico Littmann, no haga ningún intento de repararlo. Comuníquese con el Servicio Técnico de 3M y lea la Garantía.

#### **Instrucciones de uso:**

El estetoscopio serie 3000 se controla con un solo botón ubicado en la parte superior de la campana; tiene cuatro puntos de activación:

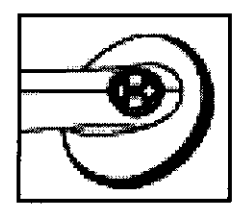

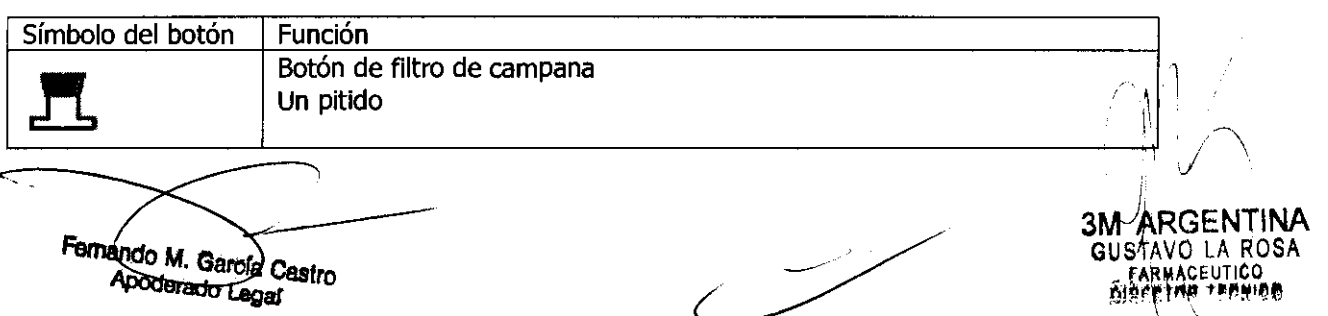

8436

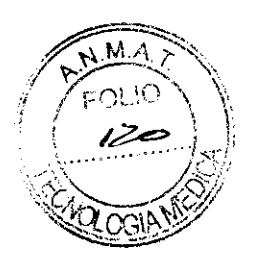

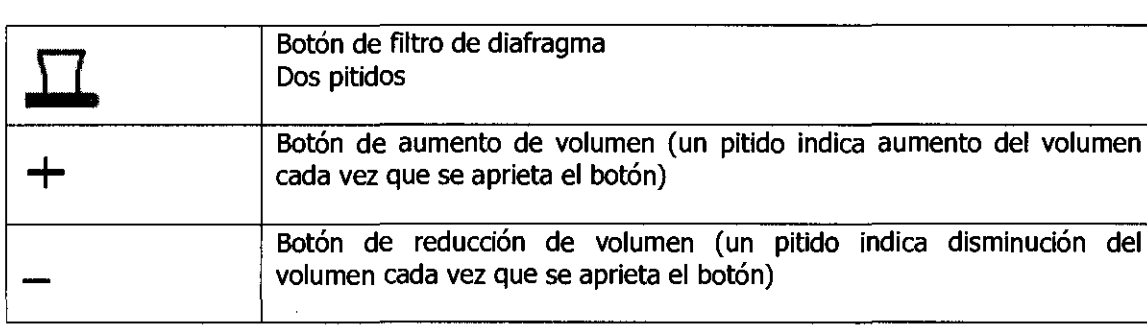

#### **Encendido del aparato**

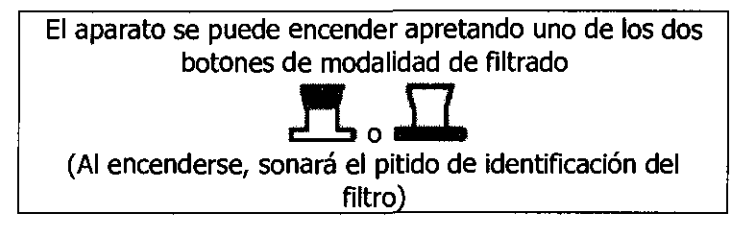

La campana del estetoscopio electrónico Littmann Modelo 4100 tiene seis botones

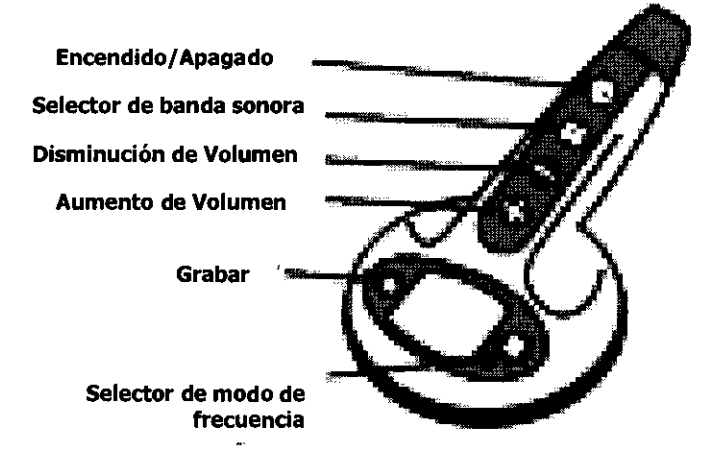

El compartimento para pilas del Modelo 4100 tiene tres botones y el puerto infrarrojo:

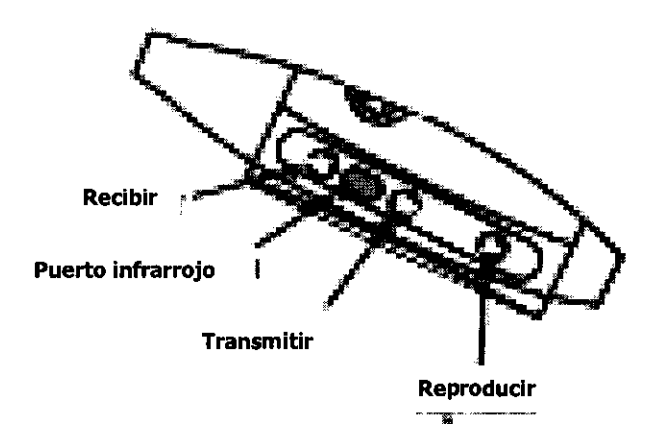

**Guía resumida de controles electrónicos** n

Fernando M. García Castro **Apadorado Lagal** 

 $\Rightarrow$ 

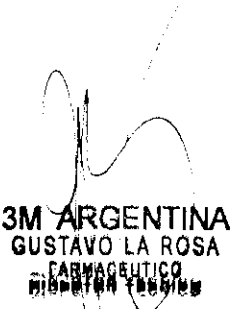

~

## **'8436**

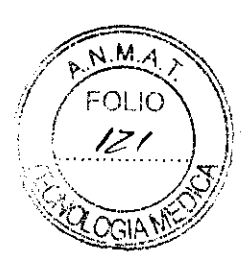

**Encendido! Apagado** Oprima el botón ON/OFF para encender el estetoscopio. Oprima el botón ON/OFF aproximadamente durante dos segundos para que se apague el estetoscopio. Al oprimir el botón ON/OFF se cancela la acción en curso, por ejemplo, para interrumpir una reproducción, transmisión o recepción de una banda sonora.

**Selector de banda** El Modelo 4100 cuenta con seis memorias.

**sonora** Oprima una vez el botón SOUNDTRACK SELECTOR para que aparezca la memoria uno, oprima de nuevo para pasar a la siguiente memoria.

**Disminución volumen de**  Oprima el botón VOLUME DECREASE para que baje el nivel de sonido.

**Aumento volumen de**  Oprima el botón VOLUME INCREASE para que suba el nivel de sonido.

**Grabar**  Oprima el botón RECORD durante un segundo para grabar sonidos en la memoria seleccionada. Oprima de nuevo para que deje de grabar.

**Selector de modo de** Oprima el botón FREQUENCY MODE SELECTOR para seleccionar frecuencia **modo de Campana**, Membrana o Banda de frecuencia ampliada. **frecuencia** campana, Membrana o Banda de frecuencia ampliada.

- **Recibir**  Oprima el botón Recibir para recibir una memoria de otro Modelo 4100 o de un ordenador.
- **Transmitir**  Oprima el botón Transmitir para transmitir la memoria que aparece en pantalla a otro Modelo 4100, ordenador o agenda electrónica.

**Reproducir**  Oprima el botón PLAY para escuchar la memoria elegida. La pantalla indicará que la velocidad de reproducción es la normal. Mantenga oprimido durante dos segundos el botón PLAY para reproducir a la mitad de velocidad. La pantalla indicará que la reproducción es a mitad de velocidad. Para volver a la velocidad normal, vuelva a oprimir el botón Reproducir. Para parar la reproducción, oprima el botón Encendido/Apagado.

#### **Pantalla**

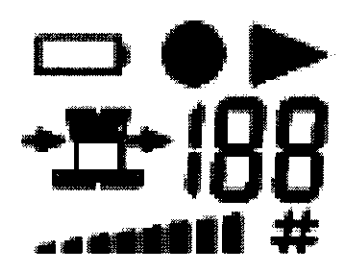

La figura muestra las gráficas utilizadas en la pantalla del Modelo 4100. A modo de prueba de funcionamiento, cuando el Modelo 4100 se enciende, todos los indicadores gráficos mostrados arriba aparecen brevemente. Después de esta breve prueba, la pantalla indicará el modo de escucha actual y la configuración de volumen. La configuración de fábrica para el modo de escucha es campana, con un nivel de volumen tres. Si aparece en la pantalla, consulte la sección Mensajes de error.

#### **Si la pantalla Significa que:**

**muestra:** 

 $\frac{1}{11}$  Si parpadea significa que las dos baterías están casi agotadas.

Fernando M. Gardia Castro Apodarado Legal

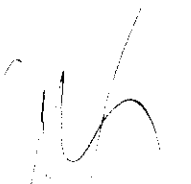

 $/$   $\perp$ 3M ARGENTINA GUSTAVO LA ROSA ray thouso  $\setminus$ 

# おくてん

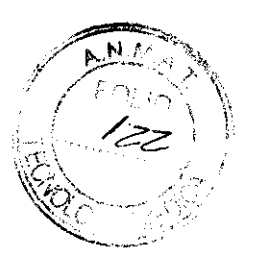

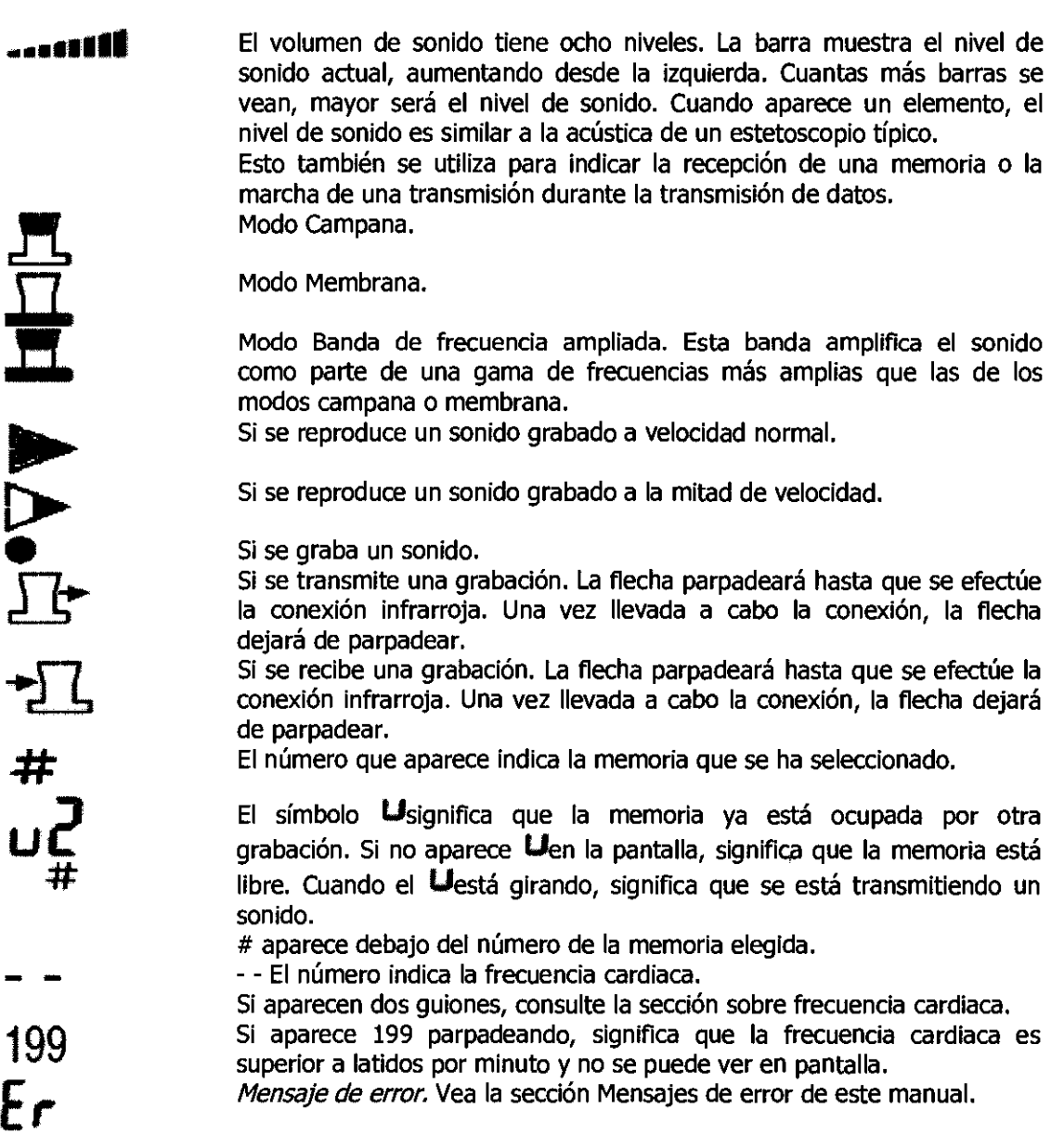

#### **Funcionamiento**

Para el estetoscopio Littmann Serie 3000, apriete el símbolo de filtro de campana o de diafragma para elegir la modalidad de frecuencia que desea (esto se hace al activar el estetoscopio al principio).

Seleccione el volumen deseado pulsando el símbolo de más o de menos. Al nivel 4º de volumen, el estetoscopio queda a la ganancia aproximada de un típico estetoscopio acústico.

Para cambiar el volumen predeterminado mantenga apretado el botón de volumen al nivel deseado hasta que suene el doble pitido. El estetoscopio estará a ese nivel de volumen cada vez que se encienda hasta que usted lo programe de otra forma. cambiar el volumen durante una auscultación no cambia el volumen predeterminado establecido.

Ausculte de la forma en que lo haría con un estetoscopio acústico. Es importante que sujete el estetoscopio en una posición cómoda, firme y a la vez relajada. Utilice las modalidades de campana y diafragma para acentuar o atenuar los diversos latidos cardíacos y otros ruidos corporales. Los sonidos de frecuencia baja tienden a ocultar los de frecuencia alta. Ajuste el control de volumen según sea necesario.

Para el caso de la Serie 4000:

**Encendido** Oprima el botón ENCENDIDO/APAGADO para encender el estetoscopio

Fernando M. García Castro<br>Apoderado Legal

**3M ARGENTINA** GUSTAVO LA ROSA  $\sim$   $\sim$   $\sim$   $\sim$   $\sim$   $\sim$   $\sim$   $\sim$  $"$   $\sim$ \

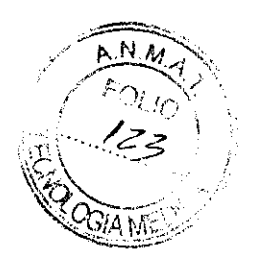

Littmann Modelo 4100. Funcionará con las configuraciones de fábrica o las que se personalicen.

- **Apagado automático**  El Modelo 4100 se apaga automáticamente tres minutos después de oprimir cualquier botón. Oprima el botón ON/OFF a los 10 segundos de apagarse automáticamente y se recuperarán las mismas configuraciones. Si pasan más de 10 segundos, el Modelo 4100 se encenderá con su configuración personalizada o la de fábrica. Aviso, el estetoscopio no se apagará automáticamente durante una transmisión de datos.
- **Cambio del sonido**  Oprima el botón VOLUME INCREASE o VOLUME DECREASE. La barra con el volumen de sonido refleja el cambio.

**Nivel de**  Oprima el botón FREQUENCY MODE

**volumen** 

Cambio de modo de **frecuencia**  SELECTOR para seleccionar una de las bandas de frecuencia (Campana, Membrana o ampliada). La selección aparece indicada en la pantalla.

- **Configuración persona lizada**  El Modelo 4100 viene de fábrica en el modo campana y con el volumen al nivel 3. Para personalizar las configuraciones, seleccione el modo de frecuencia deseado y el nivel de volumen, y luego mantenga oprimido durante dos segundos el botón FREQUENCY MODE SELECTOR. Al encender el Modelo 4100, funcionará con estas configuraciones.
- **Frecuencia de latidos**  El Modelo 4100 detecta y muestra la frecuencia cardiaca acústica. Se tarda cinco segundos en computar la frecuencia de latidos inicial, y ésta se actualiza cada dos segundos. Para las frecuencias cardiacas inferiores a las 30 ppm. o antes de la lectura inicial, la pantalla muestra dos guiones (--). Las pulsaciones superiores a 199 ppm. muestran el número 199 de forma intermitente. La frecuencia de latidos del corazón no aparece durante la grabación ni la reproducción.

La presentación de la frecuencia cardiaca funciona mejor cuando el Modelo 4100 se coloca cerca de la punta del corazón del paciente. Si la frecuencia cardiaca cambia de regular a irregular o si hay demasiado ruido ambiente, el paciente se mueve o hay ruido de los pulmones durante la auscultación, el número de la pantalla de frecuencia cardiaca destellará o mostrará dos guiones (~~). El valor destellante de la frecuencia cardiaca se cambiará a los dos guiones (--) después de 10 segundos de sonidos irregulares o si no se detecta frecuencia alguna.

**Selección de memoria**  Seleccione cualquiera de las seis memorias, oprimiendo el botón SOUNDTRACK SELECfOR una o más veces. Aparecerá la memoria seleccionada. Si aparece un número por sí solo, esto indica que la memoria está vacía. Si aparece un número con el **U,** significa que la memoria está grabada.

> Si se graba en una memoria que muestra **U,** el sonido almacenado se borrará.

> Oprima el botón ON/OFF para volver a la pantalla con la frecuencia de latidos del corazón.

**Grabación**  Mantenga oprimido el botón RECORD durante un segundo. El símbolo de, encenderá en la pantalla. Oprima de nuevo el botón de<br>grabación para que deje de grabar. Espere de dos a tres segundos después ' de la auscultación antes de oprimir el botón RECORD para detener la

3M ARGENTINA

 $\vee$ 

, ~...--:> / GUS~O LA ROSA ~\_.:.~~. \_\_ Castro "rM~"CEUTICO ........ "''''''' ......... ~,ij,.,~~ f~n~IM

あんるい

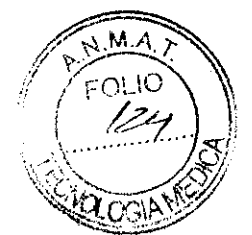

grabación. cada memoria tiene una duración de grabación de ocho segundos. cada grabación debe tener como mínimo dos segundos de duración.

El proceso de grabación capta la banda de frecuencia completa y la almacena en la memoria. Esto permite que se pueda cambiar el modo de frecuencia de campana, membrana o banda de frecuencia ampliada durante la reproducción. Para estar seguro de que se captan sonidos claros de auscultación, no ajuste el volumen ni el modo de frecuencia durante la grabación.

Reproducción Para reproducir una grabación, seleccione la memoria deseada y oprima el botón PLAY. Cuando se reproduce una memoria entera, hay un segundo de intervalo antes de que el sonido se repita. Para parar la reproducción, oprima el botón Encendido/Apagado.

Reproducción a mitad de velocidad Mantenga oprimido durante dos segundos el botón PLAY. Para interrumpir la reproducción a mitad de velocidad y volver a la normal, oprima el botón PLAY. Para terminar la reproducción, oprima el botón ON/OFF.

Eliminación de una memoria Borrar memorias al grabar nuevos sonidos encima. Las memorias que se borren no podrán recuperarse.

Borrar todos los sonidos (úsese con precaución) Oprima el botón SOUNDTRACK SELEcrOR durante dos segundos. Se borrarán todas las memorias. Las memorias que se borren no podrán recuperarse.

#### Transmisión de datos a otro estetoscopio electrónico Littmann Modelo 4100

- 1. Seleccione la memoria que quiere transmitir y la memoria que recibirá la transmisión.
- 2. Coloque los dos puertos IR a unos 60 cm de distancia.
- 3. Oprima el botón Recibir en el Modelo 4100 receptor, y el botón Transmitir en el Modelo 4100 transmisor. La flecha parpadeará hasta que se efectúe la conexión infrarroja.
- 4. El Modelo 4100 indica que hay una transmisión por medio de un que gira **LJ**.
- 5. El símbolo en el Modelo 4100 muestra el curso de la transmisión **••••••••.** Para interrumpir la transmisión, oprima el botón ON/OFF en cualquiera de los estetoscopios.

#### Envío de una copia de una memoria a un ordenador con Microsoft® Windows® 98/2000/XPl por medio de un puerto infrarrojo (IR)

- 1. Seleccione la banda sonora a transmitir.
- 2. Coloque los dos puertos IR a unos 60 cm de distancia.
- 3. Oprima el botón Transmitir en el Modelo 4100. La flecha parpadeará hasta que se efectúe la conexión infrarroja.
- 4. El Modelo 4100 indica que hay una transmisión por medio de un que gira . La barra de estado del ordenador mostrará dos luces rojas encendidas, una frente a otra.
- 5. El símbolo en el Modelo 4100 muestra el curso de la transmisión **en 1115.**

6. WINDOWS 98 - Las memorias transmitidas se almacenan en el directorio: C: \Mis archivos recibidos.

WINDOWS 2000 - Las memorias transmitidas se almacenan en el directorio: C: \Documentos y configuraciones \ nombre\_de\_usuario \ Escritorio y aparecen en escritorio el.

7. El formato del nombre de archivo de la banda sonora es: 'Trk\*.e4k' (\* es el número de la memoria en el estetoscopio)

#### Ejemplo: banda sonora  $2 = Trk2.e4k'$

Si el nombre predeterminado de la memoria ya existe, se dará otro nombre: "Copy of Trk\* .e4k" o "Copy # of Trk\*.e4k"; por ejemplo: Memoria 2 = "Copy of Trk2.e4k" (# es el número de copias de la misma $\hat{\mathbf{m}}$ emoriá) Se aconseja volver a nombrar los archivos de memorias una vez transmitidas para evitar confusiones. No es preciso mantener la extensión \* .e4k. *,J* 

Fernando M. García Castro Apoderado Legal

t 3M ARGENTINA GUSTAVIO LA ROSA **EARMAGEUTICO** mare that the most

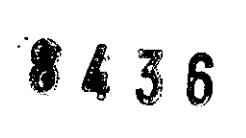

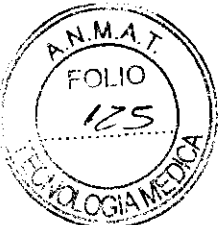

Si en la pantalla del estetoscopio aparece, consulte la sección Mensajes de error para determinar las causas posibles.

'Los mensajes pueden variar entre las distintas versiones de Windows, y son responsabilidad de Microsoft. Las referencias a Windows en lo que se refiere al uso de estetoscopio electrónico Littmann Modelo 4100 son para fines de aclaración solamente. Para obtener instrucciones específicas, consulte el manual del usuario de Microsoft. Microsoft® y Windows® son marcas comerciales de Microsoft Corporation.

#### **Recepción de una copia de una memoria de un ordenador con Microsoft® Wlndows® 98/2000/XP<sup>2</sup>por medio de un puerto infrarrojo (IR)**

**WINDOWS 98 - En el menú Inicio, seleccione 'Inicio - Programas - Windows Explorer'.** Abra la carpeta "Mis archivos recibidos" y localice el archivo de la memoria a transmitir.

**WINDOWS 2000 - Desde el escritorio (o desde dentro de la carpeta que contiene el archivo de la memoria a transmitir) localice el archivo de la memoria a transmitir.** 

- 1. Seleccione la memoria del Modelo 4100 que va a recibir el archivo transmitido. **Precaución:** Si la memoria seleccionada contiene una grabación, el archive transmitido la reemplazará. Las memorias que se borren no podrán recuperarse,
- 2. Coloque los dos puertos IR a unos 60 cm de distancia.
- 3. Oprima el botón Recibir en el Modelo 4100. La flecha parpadeará hasta que se efectúe la conexión infrarroja.
- 4. Inmediatamente haga clic en el botón derecho del ratón sobre el archivo de la memoria a transmitir y seleccione 'Enviar al - destinatario infrarrojo'.
- 5, El Modelo 4100 indica que hay una transmisión por medio de un que gira **U.** La barra de estado del ordenador mostrará dos luces rojas encendidas, una frente a otra.
- 6. El símbolo en el Modelo 4100 muestra el curso de la transmisión **..............................**

<sup>2</sup>[Los mensajes pueden variar entre las distintas versiones de Windows, y son responsabilidad de Microsoft. Las referencias a Windows en lo que se refiere al uso de estetoscopio electrónico Littmann Modelo 4100 son para fines de aclaración solamente. Para obtener instrucciones específicas, consulte el manual del usuario de Microsoft®, Microsoft® y Windows® son marcas comerciales de Microsoft Corporation]

#### **El Modelo 4100 es compatible con los siguientes sistemas operativos de dispositivos de mano:**

sistemas operativos Pocket PC 2002, 2003; sistemas operativos Palm™ Pilot 4 y 5

Para funcionar, los sistemas operativos Palm Pilot 4 y 5 deben tener el ADMINISTRADOR DE ARCHIVOS correcto instalado, configurado para aceptar la extensión de archivo .e4k.

(En los Palm Pilots, se puede utilizar UniCMD para transmitir y aceptar archivos .e4k. Recuerde configurar el UniCMD para aceptar archivos .e4k y utilizar el comando 'Enviar' para transmitir desde el PDA. Observe que UniCMD almacena los archivos en un formato específico para la aplicación, que no es directamente utilizable por otras aplicaciones que se encuentran en el PDA. Ejemplo: Usar UniCMD para aceptar archivos .e4k y FileZ para transmitir los archivos recibidos no funcionará porque los archivos transmitidos y recibidos no son iguales (el archivo tiene bytes adicionales).

#### **Envío de una copia de la memoria desde el Modelo 4100 al dispositivo de mano:**

- 1. Seleccione la pista de sonido que va a transmitir.
- 2. Coloque los dos puertos de infrarrojos (IR) a una distancia no mayor de 60 cm entre sí.
- 3. Oprima el botón Transmitir en el Modelo 4100. El LJ girará hasta que el archivo se haya transferido.
- 4. Cuando el dispositivo le pregunte si aceptar el archivo, haga clic en Sí.
- 5. El símbolo  $\psi$  en el Modelo 4100 muestra el curso de la transferencia.
- 6. El formato del archivo transferido es Trk\* .e4k, (el número de pista de sonido estetoscopio) .
- 7. Para transferir más pistas, repita los pasos 1 a 6.

Fernando M. Gardía Castro

¢

Apoderado Legal

sterencia.<br>
mero de pista de sonido que aparece e<br>
3M-ARGE<br>
GUSTAVO LI<br>
RARMACEU<br>
RARMACEU<br>
RARMACEU

\

## **.436**

بر مل

#### **Recepción de una copia de la memoria en el Modelo 4100 desde el dispositivo de mano**

- 1. Abra el programa de administración de archivos en el dispositivo de mano e identifique el archivo que desea transferir.
- 2. Alinee los puertos IR del Modelo 4100 y el dispositivo de mano de forma que queden a una distancia no mayor de 60 cm entre sí.
- 3. Pulse el botón Recibir en el Modelo 4100.
- 4. Envíe el archivo desde el dispositivo hacia el Modelo 4100.
- 5. El U que gira en la pantalla del Modelo 4100 indica que el archivo se está transmitiendo.
- 6. El símbolo  $\psi$  en el Modelo 4100 muestra el curso de la transferencia.

#### **Transferencia de una pista de sonido desde la agenda electrónica al PC**

- 1. Para transferir una pista de sonido de la agenda electrónica al PC:
	- a. Alinee los puertos IR a una distancia de no más de 60 cm entre sí.
	- b. Abra el programa de administración de archivos de la agenda electrónica e identifique el archivo que desea transferir.
	- c. Envíe el archivo desde el dispositivo hacia el pc.
	- d. Acepte el archivo en el pc.

 $\overline{a}$ 

Para transferir una pista de sonido de la agenda electrónica al PC simplemente colóquela en la base y deje que el software del pe (p. ej. Microsoft® Active sync) transfiera los archivos. Una vez que los archivos se hayan transferido, puede utilizar el administrador de archivos del PC para mover y cambiar el nombre de los archivos.

#### **Transferencia de una pista de sonido desde el Pe a la agenda electrónica**

- 1. Para transferir una pista de sonido del PC a la agenda electrónica:
	- a. Abra el programa de administración de archivos del PC e identifique el archivo que desea transferir.
	- b. Alinee los puertos IR a una distancia de no más de 60 cm entre sí.
	- c. Envíe el archivo desde el PC a la agenda electrónica.
	- d. Acepte el archivo en e la agenda electrónica.
- o
- 2. Para transferir una pista de sonido del PC a la agenda electrónica busque el archivo que desea transferir, póngalo en el directorio correcto en el PC y luego coloque la agenda electrónica en su base. Deje que el software (p. ej. Microsoft Active sync) transfiera los archivos. Una vez que los archivos se hayan transferido, puede utilizar el administrador de archivos de la agenda electrónica para mover y cambiar el nombre de los archivos.

Nota: El nombre del archivo de la memoria no se transmite al estetoscopio. Si en la pantalla del estetoscopio aparece, consulte la sección Mensajes de error para determinar las causas posibles.

#### **Colocación de los auriculares**

Su nuevo estetoscopio electrónico 3M™ Littmann® Serie 4000está diseñado para proporcionarle un ajuste muy confortable en los oídos y un sello acústico. Observe que los tubos del arco tienen un diseño en ángulo fijo permanente, para amoldarse a la anatomía del canal auditivo. Las olivas deben apuntar en la dirección en que se insertan en los canales auditivos.

Fernando M. García Castro Apoderado Legal

 $\curvearrowright$   $A$  $\mathfrak l$ I  $\bigcap$  $_{4}^{\prime}$  ,  $\sqrt{ }$ 3M ARGENTINA<br>GUSTAVO LA ROSA **FARMACEUTICO DIREGTOR TEQUICO**  $\setminus$ 

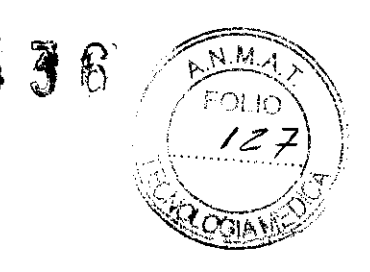

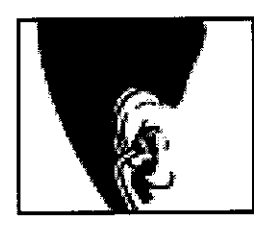

Cornecto

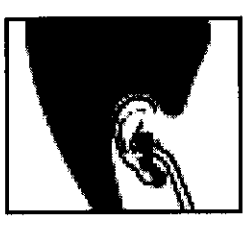

**.....** 

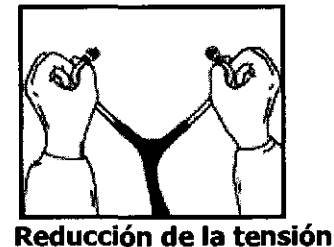

Para reducir la tensión de los auriculares, sostenga cada tubo en la curvatura cerca de la oliva y sepárelos poco a poco hasta que queden totalmente extendidos (180 grados).

Para aumentar la tensión del muelle, sujete con una mano los auriculares por la parte por donde los tubos metálicos entran en el tubo de goma y júntelos hasta que estén en contacto. Repita la operación si es necesario.

**Aumento de la tensión** 

Para conseguir un rendimiento acústico máximo, se proporcionan con su estetoscopio cómodas olivas Littmann patentadas, de ajuste blando.

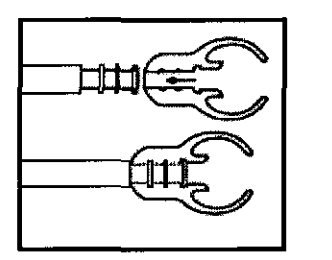

El estetoscopio emplea un diseño exclusivo para conectar la oliva al tubo metálico. Las olivas son introducidas herméticamente a presión en el extremo del tubo. Para retirarlas, tire firmemente de cada oliva.

Existen olivas Littmann de repuesto. Para pedirlas, diríjase a un distribuidor de estetoscopios Littmann.

#### **Apagado del estetoscopio**

Después de tres minutos sin activación de un botón, el estetoscopio se apaga automáticamente. Además, puede apagar el aparato manualmente manteniendo apretado el botón de modalidad de filtro hasta que suene un triple pitido decreciente.

#### **Duración de la pila**

La pila dura aproximadamente 200 horas de uso continuo en la Serie 3000. Es decir, aproximadamente seis meses en situaciones clínicas habituales. Cuando suena el pitido indicador de pila baja, quedan aproximadamente dos horas de auscultación normal. Una vez agotada la pila, el aparato no funciona. Recuerde que no existe una modalidad acústica (no amplificada) en el estetoscopio electrónico Littmann. Una vez agotada la pila, el estetoscopio no funciona.

En condiciones normales, el estetoscopio electrónico Littmann Modelo 4100 funciona durante aproximadamente un mes con dos pilas alcalinas AAA. Si utiliza las opciones de grabación o de transferencia de datos infrarrojos, el promedio de duración de las pilas disminuirá.

Fernando M. García Castro<br>Apoderado I era Castro

Apoderado Legal

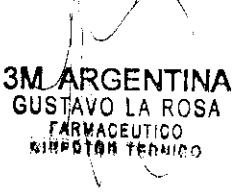

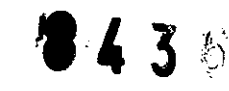

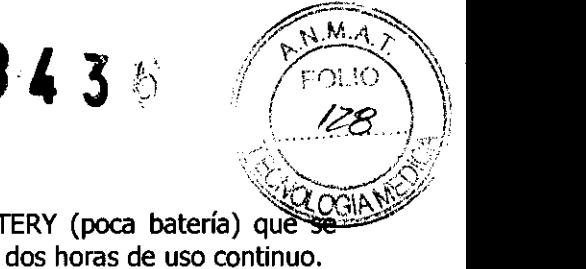

encuentra en la pantalla. Cuando esto suceda, deberá cambiar las pilas después de dos horas de uso continuo. Cuando las pilas estén a punto de agotarse, parpadeará el indicador LOW BATTERY (poca batería) Una vez que las pilas estén agotadas, el estetoscopio Modelo 4100 se apagará automáticamente. Se guardarán todos los sonidos grabados y todas las configuraciones. El Modelo 4100 no funciona si las pilas están agotadas.

#### **Sustitución de la pila**

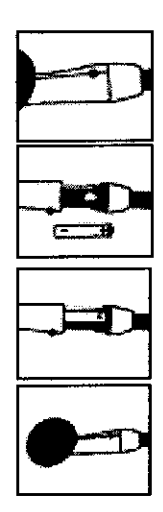

Para el caso de los modelos de la serie 3000, para poner o cambiar la pila, afloje el tornillo de la parte inferior del cuello de la campana con una moneda y deslice la tapa del compartimiento de la pila para abrirlo. Saque la pila usada empujándola a través de la ranura de la parte posterior del compartimiento. Inserte una pila nueva con el polo positivo hacia los tubos (el signo de más debe quedar visible en el compartimiento después de poner la pila). Deslice la tapa del compartimiento para cerrarla y apriete el tornillo de cierre.

El estetoscopio electrónico 3M™ Littmann® viene con una pila.

Utilice sólo pilas alcalinas AAA (lEC LR03, 1,5 V). Siga cuidadosamente todas las instrucciones y advertencias indicadas en el envase y etiqueta de la pila. Si no va a utilizar el estetoscopio durante varios meses, retire la pila del compartimiento.

Para la Serie 4000, **Introduzca las pilas como se indica** 

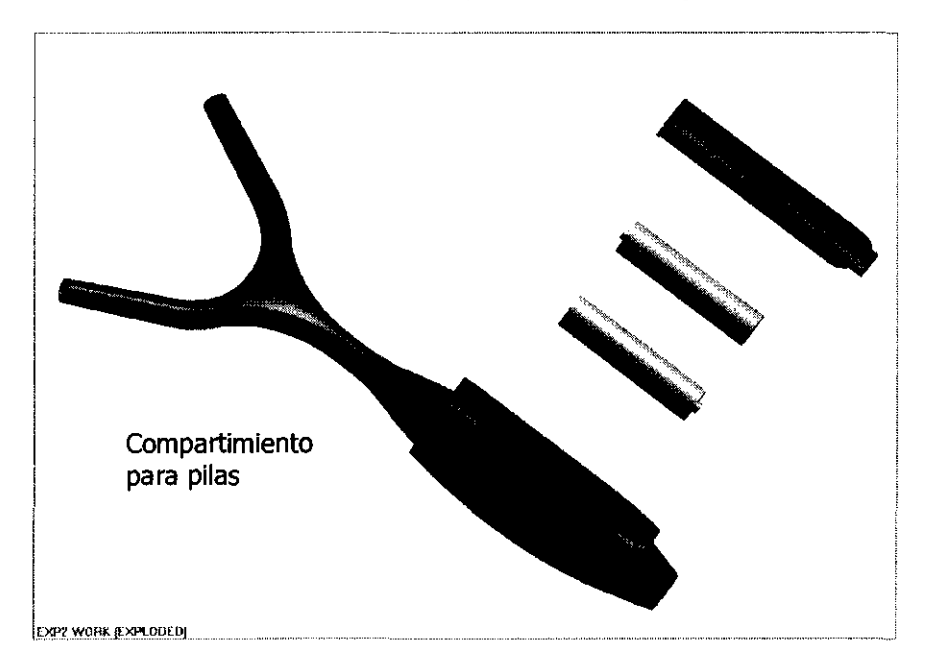

#### **Uso y mantenimiento general**

#### **Limpieza de la membrana**

En condiciones normales de uso, no es necesario quitar la membrana para limpiarla. La membrana puede limpiarse fácilmente usando una toallita impregnada en alcohol. Si fuera necesario quitar la membrana, siga las siguientes instrucciones. '

#### **Cómo quitar la membrana**

Con el diafragma hacia arriba, use la uña del dedo pulgar para levantar la parte inferior de la membrana y sacarla de su surco en la campana. Puede limpiar el surco que mantiene la membrana en su lugar deslizando Con el diarragma hacia amba, de la dira del dedo pulgar para levalitar la parte illieno de la membrana y sacarla de su surco en la campana. Puede limpiar el surco que mantiene la membrana en su lugar deslizando<br>3M ARGENTIN

Femando M. García Castro **antico al Control de Castro de Castro de Castro de Castro "1~1**<br>Apoderado I errei de Castro "Apoderado lega" de Castro "1<sup>892</sup> través de Castro "1<sup>892</sup> través de Castro "1000 de Castro "1000 de Ca

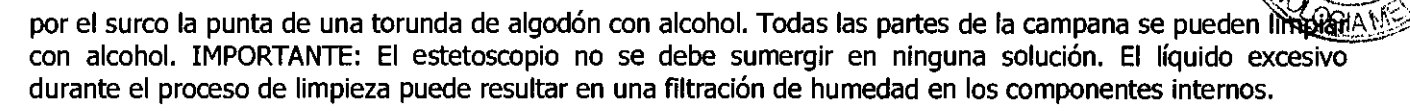

### **Colocación de la membrana** ·f

Una vez que la membrana esté totalmente seca, insértela en el surco comenzando en un punto, y deslice el dedo alrededor de la membrana hasta que quede bien colocada en el surco.

#### **Otras consideraciones**

- • Para prolongar la duración del estetoscopio, evite las temperaturas extremas, los solventes y los aceites.
- • los tubos metálicos y sus olivas, los tubos de plástico y la campana pueden limpiarse con un paño con alcohol.
- • No sumerja el estetoscopio en ningún líquido ni lo someta a ningún proceso de esterilización.
- • las olivas pueden retirarse para efectuar una limpieza más profunda.
- • Si no va a utilizar el estetoscopio durante varios meses, retire la pila del compartimiento.
- Rango de funcionamiento:  $32$  °F a 122 °F (0 °C a 50 °C), 15 a 95% de humedad relativa.

El incumplimiento de las recomendaciones de uso y mantenimiento podría originar daños a los componentes internos del estetoscopio electrónico Littmann. los daños internos podrían provocar averías del equipo, abarcando desde una ligera disminución de la respuesta auditiva hasta el fallo total del aparato. Si experimenta dificultades con el estetoscopio electrónico, no haga ningún intento de repararlo.

Comuníquese con un distribuidor autorizado o directamente con el Servicio Técnico de 3M para obtener instrucciones de envío y recepción.

#### **Programa de servicio de reparación y garantía del estetoscopio Littmann**

5u estetoscopio electrónico 3M'M Littmann@ cuenta con la mejor política de servicio y garantía de la industria. El estetoscopio electrónico 3M'" Littmann@ Modelo 3000 tiene garantía contra defectos de material y fabricación por un periodo de dos años. Si durante el periodo de vigencia de la garantía se descubre algún defecto de material o fabricación, 3M efectuará las reparaciones necesarias gratuitámente al recibir el aparato averiado, salvo en casos evidentes de uso indebido o daños accidentales.

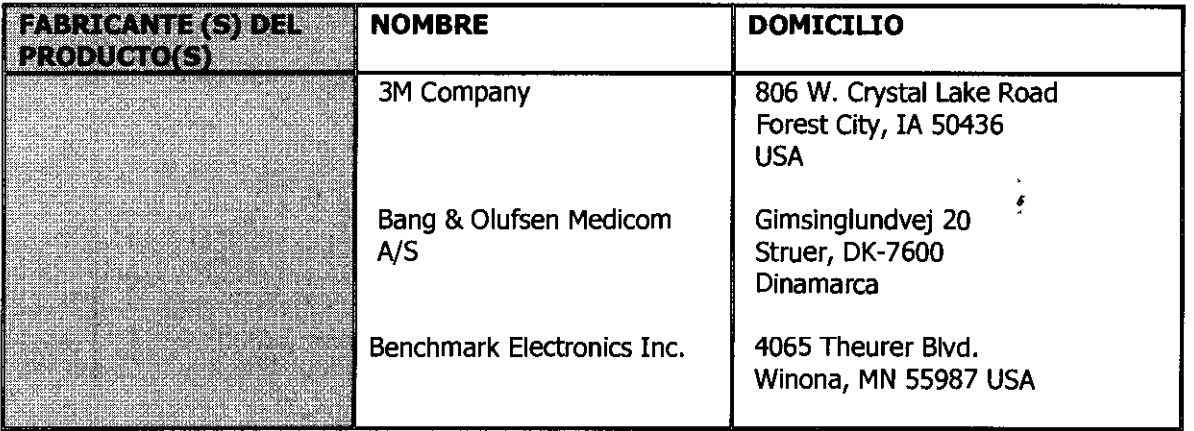

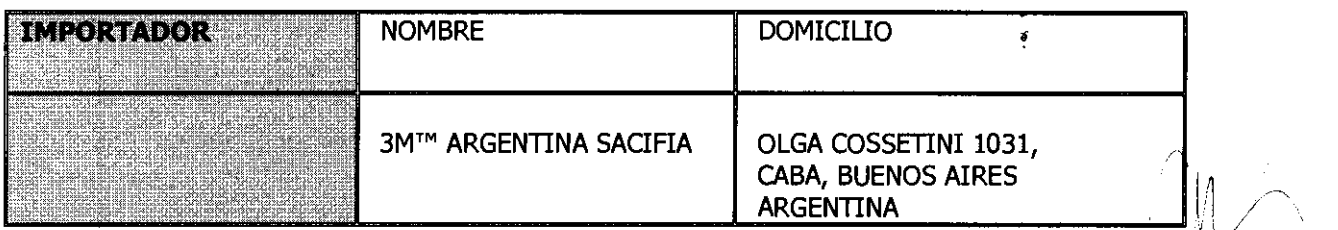

Fernando M. García Castro Apoderado Legal

3M AgGENTINA GUSTAVD LA ROSA fAR C'UTICO ili¡' •• t **JI nONIOO** 

~-=:::::.. ... <sup>~</sup> , <u>p. n. n.</u>  $\lambda$  )  $\lambda$  ,  $\lambda$  ,  $\lambda$  $\binom{FOLIO}{\cancel{E8}}$  $\mathbb{R}^{n-2}$  ,  $\mathbb{R}^{n}$ 

 $8436$ 

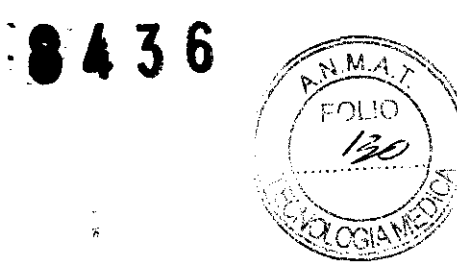

Director Técnico: Gustavo La Rosa - Farmacéutico.

Autorizado por la ANMAT PM-604-19

Venta exclusiva a profesionales e instituciones sanitarias

 $\hat{\boldsymbol{\beta}}$ 

Fernando M. García Castro<br>Apoderado Legai

 $\sim$  // 3M~ARGENTINA<br>GUSTAVO LA ROISA<br>**EXENACEUTICO**<br>ANTOTON TRONIDO  $\frac{1}{\sqrt{2}}\int_{\mathbb{R}^2} \frac{1}{\sqrt{2}}\,d\mathcal{L}^2\left(\frac{1}{\sqrt{2}}\right) \,d\mathcal{L}^2\left(\frac{1}{\sqrt{2}}\right)$ 

 $\bar{\mathcal{L}}$ 

 $\frac{1}{2\pi}$ 

 $\mathcal{L}$ 

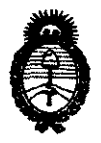

#### ANEXO III

#### CERTIFICADO

Expediente N°: 1-47-1249-11-2

El Interventor de la Administración Nacional de Medicamentos, Alimentos y Tecnología Médica (ANMAT) certifica que, mediante la Disposición Nº  $\mathbf{R} \cdot \mathbf{A} \cdot \mathbf{A} \cdot \mathbf{A}$ . , y de acuerdo a lo solicitado por 3M ARGENTINA S.A.C.I.F.I.A., se autorizó la inscripción en el Registro Nacional de Productores y Productos de Tecnología Médica (RPPTM), de un nuevo producto con los siguientes datos identificatorios característicos:

Nombre descriptivo: Estetoscopios Electrónicos.

Código de identificación y nombre técnico UMDNS: 13-754 - Estetoscopios, electrónicos.

Marca de (los) producto(s) médico(s): 3M Company.

Clase de Riesgo: Clase II.

Indicación/es autorizada/s: Utilizado para amplificar sonidos tenues cardíacos, pulmonares o de otras partes del cuerpo, así como para auscultación normal y filtrado selectivo de frecuencias. Los modelos de la serie 4000, además, se pueden utilizar para grabar, reproducir y transmitir sonidos cardíacos, pulmonares y de otras partes del cuerpo.

Modelo/s: - 3M™ Littmann® Electronic Stethoscope Serie 3000: 3100BK27, 3100HG, 3100NB, 3100BU, 3100PL, 3200BK27, 3200NB, 3200BU.

- 3M™ Littmann® Electronic Stethoscope Serie 4000: 4100, 4100WS.

Condición de expendio: Venta exclusiva a profesionales e instituciones sanitarias. Nombre del fabricante: - Para todos los modelos:

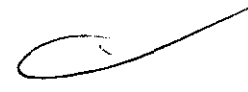

(1) 3M Company.

(2) Bang & Olufsen Medicom A/S. ,

- Para los modelos de la serie 3000:

(3) Benchmark Electronics, Inc.

Lugar/es de elaboración: (1) 806 W. Crystal Lake Road, Forest City, lA 50436, Estados Unidos.

an isa

**Service** 

(2) Gimsinglundvej 20, Struer, DK-7600, Dinamarca.

(3) 4065 Theurer Blvd., Winona, MN 55987, Estados Unidos.

Se extiende a 3M ARGENTINA S.A.C.I.F.I.A. el Certificado PM-604-19, en la Ciudad de Buenos Aires, a ....  $\frac{1}{10}$   $\frac{5}{10}$   $\frac{1}{10}$   $\frac{2011}{100}$ , siendo su vigencia por cinco (5) años a contar de la fecha de su emisión.

DISPOSICIÓN Nº

~ **·8436** 

 $\label{eq:2.1} \frac{1}{\sqrt{2\pi}}\int_{0}^{\infty}\frac{1}{\sqrt{2\pi}}\left(\frac{1}{\sqrt{2\pi}}\right)^{2\alpha}d\theta.$ 

**Dr. OTTO A. ORSINGHER** UB-INTERVENTOR A.N.M,A.T,

(2) 初次知识

 $\sim 10^{-11}$ 

 $\langle\varphi\rangle=\sqrt{\sqrt{1}}$ 

.\_ ~ i

合ひまるよう

 $\left(\begin{smallmatrix}0&0\\0&0\end{smallmatrix}\right)\begin{smallmatrix}0&0\\0&0\end{smallmatrix}$